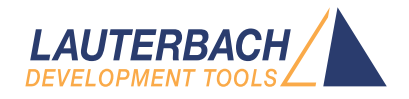

# OS Awareness Manual MicroC/OS-II

Release 09.2023

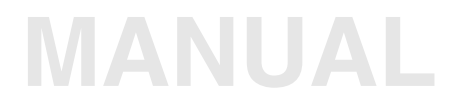

<span id="page-1-0"></span>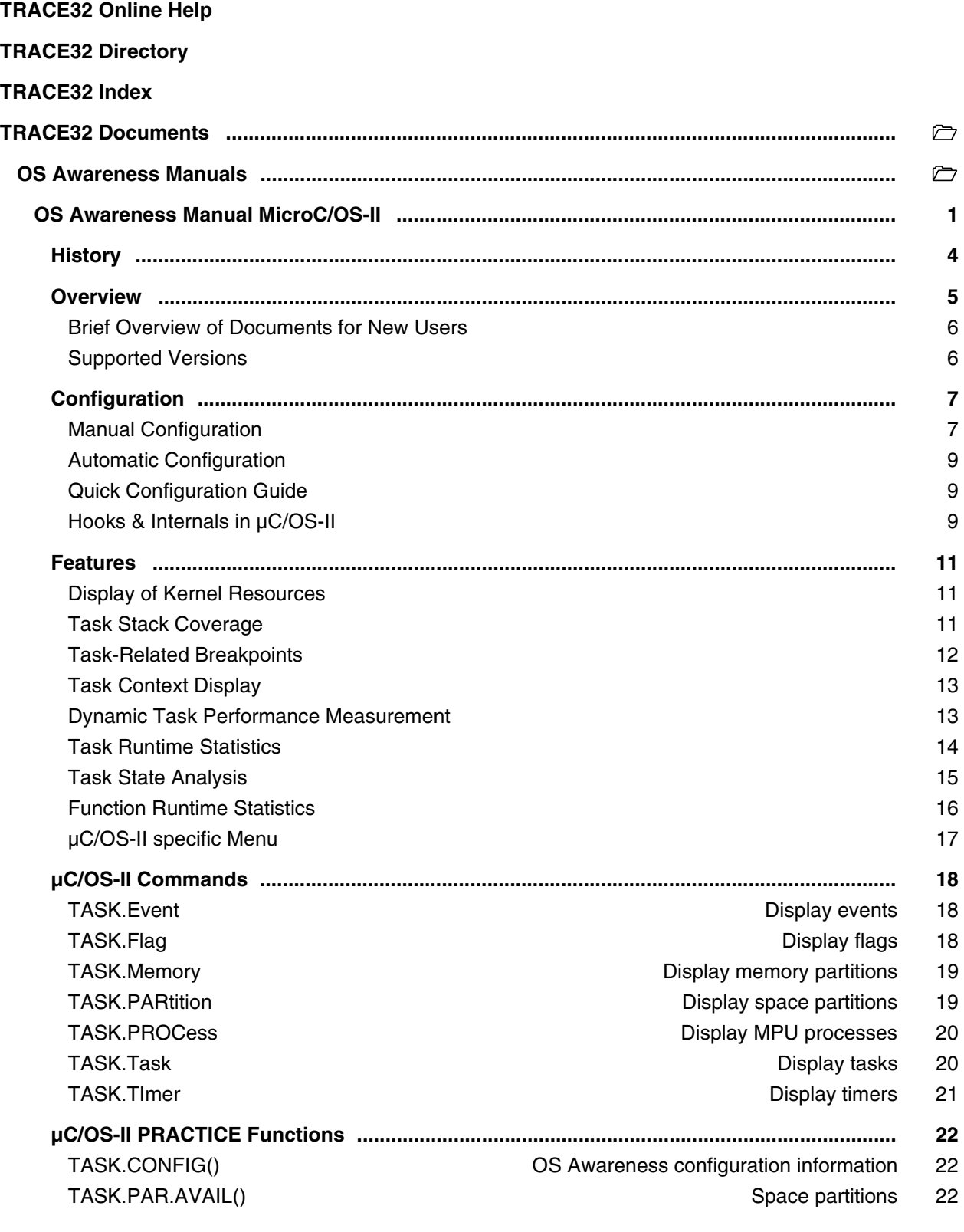

**Version 09-Oct-2023**

# <span id="page-3-0"></span>**History**

04-Feb-21 Removing legacy command TASK.TASKState.

# <span id="page-4-0"></span>**Overview**

![](_page_4_Picture_18.jpeg)

The OS Awareness for µC/OS-II contains special extensions to the TRACE32 Debugger. This manual describes the additional features, such as additional commands and statistic evaluations.

#### <span id="page-5-0"></span>**Architecture-independent information:**

- **["Training Basic Debugging"](#page-1-0)** (training\_debugger.pdf): Get familiar with the basic features of a TRACE32 debugger.
- **"T32Start"** [\(app\\_t32start.pdf\):](#page-1-0) T32Start assists you in starting TRACE32 PowerView instances for different configurations of the debugger. T32Start is only available for Windows.
- **"General Commands"** (general\_ref\_*<x>*.pdf): Alphabetic list of debug commands.

#### **Architecture-specific information:**

- **"Processor Architecture Manuals"**: These manuals describe commands that are specific for the processor architecture supported by your Debug Cable. To access the manual for your processor architecture, proceed as follows:
	- Choose **Help** menu > **Processor Architecture Manual**.
- **"OS Awareness Manuals"** (rtos\_*<os>*.pdf): TRACE32 PowerView can be extended for operating system-aware debugging. The appropriate OS Awareness manual informs you how to enable the OS-aware debugging.

### <span id="page-5-1"></span>**Supported Versions**

Currently µC/OS-II is supported for the following versions:

- µC/OS-II V2.5 to 2.93 on Andes, ARC, ARM, Blackfin, C16x, C2xxx, C6xxx, ColdFire, HC08/HC12, MIPS, NiosII, PowerPC, RISC-V, TriCore, V850 and Xtensa.
- µC/OS-II V2.92 with partitioning on PowerPC
- µC/OS-II wV2.92 with MPU and certification on ARM

<span id="page-6-0"></span>The **TASK.CONFIG** command loads an extension definition file called "ucos.t32" (directory "~~/demo/*<processor>*/kernel/ucos"). It contains all necessary extensions.

Automatic configuration tries to locate the µC/OS-II internals automatically. For this purpose all symbol tables must be loaded and accessible at any time the OS Awareness is used.

If a system symbol is not available or if another address should be used for a specific system variable, then the corresponding argument must be set manually with the appropriate address. This can be done by manual configuration which can require some additional arguments.

If you want to display the OS objects "On The Fly" while the target is running, you need to have access to memory while the target is running. In case of ICD, you have to enable **SYStem.MemAccess** or **SYStem.CpuAccess** (CPU dependent).

#### <span id="page-6-1"></span>**Manual Configuration**

Manual configuration for the µC/OS OS Awareness can be used to explicitly define some memory locations. It is recommended to use automatic configuration.

![](_page_6_Picture_126.jpeg)

![](_page_6_Picture_127.jpeg)

Since µC/OS-II version 2.60, it supports task names. If you'd like to have task names, use the OS internal mechanisms for this purpose. The OS Awareness for  $\mu$ C/OS-II detects those task names automatically.

For versions before 2.60, you can implement task names in a way, that is supported by the OS Awareness for µC/OS:

OS\_TASK\_CREATE\_EXT\_EN must be defined to enable task names, and OSTCBExtPtr must point to the TCB extension of the task.

There are two possibilities to configure task names:

1. The TCB Extension contains the name itself.

Specify "1" for the task name indirection. Specify additionally the offset, where the first character of the task name can be found in the TCB extension. E.g.

![](_page_7_Picture_171.jpeg)

2. The TCB Extension contains a pointer to the task name.

Specify "2" for the task name indirection. Specify additionally the offset, where the pointer to the task name can be found in the TCB extension. E.g.

```
OSTCBExtPtr points to struct OSTCBExtPtr points to struct
struct {
    INT16U someval;
    char* name;
    INT16U someval2;
}
                              struct {
                                  char* name;
                                  INT16U someval;
                                  INT16U someval2;
                              }
task.config 0 2 2 task.config 0 2 0
```
Specifying "0" to both naming arguments means, that no task name is evaluated.

**NOTE:** There is one **exception** on this. If the naming arguments are "0", or if they are committed, a special case is searched automatically: If the TCB Extension structure is named TASK\_USER\_DATA, and if it contains (not points to) the task name in a member variable called TaskName, then this is automatically found and configured. If, for any reason, this automatic evaluation leads to wrong displays, you can either configure it manually as described above, or disable it by " $\text{task.contrib}$  on figuor 0 0 1".

<span id="page-8-0"></span>For system resource display and trace functionality, you can do an automatic configuration of the OS Awareness. For this purpose it is necessary that all system internal symbols are loaded and accessible at any time, the OS Awareness is used. Each of the **TASK.CONFIG** arguments can be substituted by '0', which means that this argument will be searched and configured automatically. For a fully automatic configuration, omit all arguments:

Format: **TASK.CONFIG ucos** 

Task names are automatically found, if the OS internal mechanisms are used (since version 2.60), or if the TCB Extension structure is named TASK\_USER\_DATA, and if it contains (not points to) the task name in a member variable called TaskName.

If a system symbol is not available, or if another value should be used for a specific system variable, then the corresponding argument must be set manually with the appropriate value (see **[Manual Configuration](#page-6-1)**).

## <span id="page-8-1"></span>**Quick Configuration Guide**

To access all features of the OS Awareness you should follow the following roadmap:

- 1. Run the PRACTICE demo script (~~/demo/*<processor>*/kernel/ucos/ucos.cmm). Start the demo with "do ucos" and "go". The result should be a list of tasks, which continuously change their state.
- 2. Make a copy of the PRACTICE script file "ucos.cmm". Modify the file according to your application.
- 3. Run the modified version in your application. This should allow you to display the kernel resources and use the trace functions (if available).

## <span id="page-8-2"></span>**Hooks & Internals in µC/OS-II**

No hooks are used in the kernel.

To retrieve information on kernel objects, the OS Awareness uses the global µC/OS Variables and the structures defined in the ucos-ii.h file. Be sure that your application is compiled and linked with debugging symbols switched on.

Note for 68HC08 COSMIC compilers:

The compiler does not export symbol information on typedefs to unnamed structures. You have to change them (in the ucos-ii.h file) to become named structures:

![](_page_9_Picture_37.jpeg)

<span id="page-10-0"></span>The OS Awareness for  $\mu$ C/OS-II supports the following features.

### <span id="page-10-1"></span>**Display of Kernel Resources**

The extension defines new commands to display various kernel resources. Information on the following µC/OS-II components can be displayed:

![](_page_10_Picture_145.jpeg)

For a description of the commands, refer to chapter "**[µC/OS-II Commands](#page-17-0)**".

If your hardware allows memory access while the target is running, these resources can be displayed "On The Fly", i.e. while the application is running, without any intrusion to the application.

Without this capability, the information will only be displayed if the target application is stopped.

#### <span id="page-10-2"></span>**Task Stack Coverage**

For stack usage coverage of tasks, you can use the **TASK.STacK** command. Without any parameter, this command will open a window displaying with all active tasks. If you specify only a task magic number as parameter, the stack area of this task will be automatically calculated.

To use the calculation of the maximum stack usage, a stack pattern must be defined with the command **TASK.STacK.PATtern** (default value is zero).

To add/remove one task to/from the task stack coverage, you can either call the **TASK.STacK.ADD** or **TASK.STacK.ReMove** commands with the task magic number as the parameter, or omit the parameter and select the task from the **TASK.STacK.\*** window.

It is recommended to display only the tasks you are interested in because the evaluation of the used stack space is very time consuming and slows down the debugger display.

Task Stack Coverage is only available, if you enabled OS\_TASK\_CREATE\_EXT\_EN, and if you created your tasks with OSTaskCreateExt(). To ensure proper stack calculation, specify OS\_TASK\_OPT\_STK\_CLR as an create option.

#### **Note for C166 using Tasking Compiler:**

The version 1.0 of the Tasking C166 port (author: K. Wannenmacher) lacks the updating of the OSTCBStkPtr variable. This causes, that the "current stack pointer" is displayed wrong.

#### <span id="page-11-0"></span>**Task-Related Breakpoints**

Any breakpoint set in the debugger can be restricted to fire only if a specific task hits that breakpoint. This is especially useful when debugging code which is shared between several tasks. To set a task-related breakpoint, use the command:

Break.Set <address>|<range> [/<option>] **/TASK** <task>
Set task-related breakpoint.

- Use a magic number, task ID, or task name for *<task>*. For information about the parameters, see **"What to know about the Task Parameters"** (general\_ref\_t.pdf).
- For a general description of the **Break.Set** command, please see its documentation.

By default, the task-related breakpoint will be implemented by a conditional breakpoint inside the debugger. This means that the target will *always* halt at that breakpoint, but the debugger immediately resumes execution if the current running task is not equal to the specified task.

**NOTE:** Task-related breakpoints impact the real-time behavior of the application.

On some architectures, however, it is possible to set a task-related breakpoint with *on-chip* debug logic that is less intrusive. To do this, include the option **/Onchip** in the **Break.Set** command. The debugger then uses the on-chip resources to reduce the number of breaks to the minimum by pre-filtering the tasks.

For example, on ARM architectures: *If* the RTOS serves the Context ID register at task switches, and *if* the debug logic provides the Context ID comparison, you may use Context ID register for less intrusive taskrelated breakpoints:

![](_page_11_Picture_178.jpeg)

When single stepping, the debugger halts at the next instruction, regardless of which task hits this breakpoint. When debugging shared code, stepping over an OS function may cause a task switch and coming back to the same place - but with a different task. If you want to restrict debugging to the current task, you can set up the debugger with **SETUP.StepWithinTask ON** to use task-related breakpoints for single stepping. In this case, single stepping will always stay within the current task. Other tasks using the same code will not be halted on these breakpoints.

If you want to halt program execution as soon as a specific task is scheduled to run by the OS, you can use the **Break.SetTask** command.

#### <span id="page-12-0"></span>**Task Context Display**

You can switch the whole viewing context to a task that is currently not being executed. This means that all register and stack-related information displayed, e.g. in **Register**, **Data.List**, **Frame** etc. windows, will refer to this task. Be aware that this is only for displaying information. When you continue debugging the application (**Step** or **Go**), the debugger will switch back to the current context.

To display a specific task context, use the command:

![](_page_12_Picture_142.jpeg)

- Use a magic number, task ID, or task name for *<task>*. For information about the parameters, see **"What to know about the Task Parameters"** (general\_ref\_t.pdf).
- To switch back to the current context, omit all parameters.

To display the call stack of a specific task, use the following command:

**Frame /Task** *<task>* Display call stack of a task.

If you'd like to see the application code where the task was preempted, then take these steps:

- 1. Open the **Frame /Caller /Task** *<task>* window.
- 2. Double-click the line showing the OS service call.

The **[TASK.TASK <task>](#page-19-1)** window contains a button ("context") to execute this command with the displayed task, and to switch back to the current context ("current").

#### **Not available for C166!**

The version 1.0 of the Tasking C166 port (author: K. Wannenmacher) lacks the updating of the OSTCBStkPtr variable. This disables the usage of this feature, as we are not able to find the context of the task.

#### <span id="page-12-1"></span>**Dynamic Task Performance Measurement**

The debugger can execute a dynamic performance measurement by evaluating the current running task in changing time intervals. Start the measurement with the commands **PERF.Mode TASK** and **PERF.Arm**, and view the contents with **PERF.ListTASK**. The evaluation is done by reading the 'magic' location (= current running task) in memory. This memory read may be non-intrusive or intrusive, depending on the **PERF.METHOD** used.

If **PERF** collects the PC for function profiling of processes in MMU-based operating systems (**SYStem.Option.MMUSPACES ON**), then you need to set **PERF.MMUSPACES**, too.

For a general description of the **PERF** command group, refer to **["General Commands Reference Guide](#page-1-0)  P**" (general ref p.pdf).

### <span id="page-13-0"></span>**Task Runtime Statistics**

![](_page_13_Picture_140.jpeg)

Based on the recordings made by the **Trace** (if available), the debugger is able to evaluate the time spent in a task and display it statistically and graphically.

To evaluate the contents of the trace buffer, use these commands:

![](_page_13_Picture_141.jpeg)

The start of the recording time, when the calculation doesn't know which task is running, is calculated as "(unknown)".

<span id="page-14-0"></span>![](_page_14_Picture_105.jpeg)

The time different tasks are in a certain state (running, ready, suspended or waiting) can be evaluated statistically or displayed graphically.

This feature requires that the following data accesses are recorded:

- All accesses to the status words of all tasks
- Accesses to the current task variable (= magic address)

Adjust your trace logic to record all data write accesses, or limit the recorded data to the area where all TCBs are located (plus the current task pointer).

**Example**: This script assumes that the TCBs are located in an array named TCB array and consequently limits the tracing to data write accesses on the TCBs and the task switch.

```
Break.Set Var.RANGE(TCB_array) /Write /TraceData
Break.Set TASK.CONFIG(magic) /Write /TraceData
```
To evaluate the contents of the trace buffer, use these commands:

![](_page_14_Picture_106.jpeg)

The start of the recording time, when the calculation doesn't know which task is running, is calculated as "(unknown)".

All kernel activities added to the calling task.

<span id="page-15-0"></span>![](_page_15_Picture_128.jpeg)

All function-related statistic and time chart evaluations can be used with task-specific information. The function timings will be calculated dependent on the task that called this function. To do this, in addition to the function entries and exits, the task switches must be recorded.

To do a selective recording on task-related function runtimes based on the data accesses, use the following command:

```
; Enable flow trace and accesses to the magic location
Break.Set TASK.CONFIG(magic) /TraceData
```
To do a selective recording on task-related function runtimes, based on the Arm Context ID, use the following command:

```
; Enable flow trace with Arm Context ID (e.g. 32bit)
ETM.ContextID 32
```
To evaluate the contents of the trace buffer, use these commands:

![](_page_15_Picture_129.jpeg)

The start of the recording time, when the calculation doesn't know which task is running, is calculated as "(unknown)".

<span id="page-16-0"></span>The menu file "ucos.men" contains a menu with µC/OS-II specific menu items. Load this menu with the **MENU.ReProgram** command.

**NOTE:** Load *first* the application symbols, *then* the µC/OS-II specific menu. The loading of the menu evaluates the existence of some µC/OS-II objects and creates the menu accordingly.

You will find a new menu called **µC/OS**.

- The **Display** menu items launch the appropriate kernel resource display windows.
- The **Stack Coverage** submenu starts and resets the µC/OS specific stack coverage and provides an easy way to add or remove tasks from the stack coverage window.

In addition, the menu file (\*.men) modifies these menus on the TRACE32 main menu bar:

- The **Trace** menu is extended. In the **List** submenu, you can choose if you want a trace list window to show only task switches (if any) or task switches together with the default display.
- The **Perf** menu contains additional submenus for task runtime statistics and statistics on task states.

```
Format: TASK.Event <event>
```
Displays the event table of µC/OS-II or detailed information about one specific event. The event table holds all intertask communication mechanisms.

Without any arguments, a table with all created events will be shown. Specify a event magic number to display detailed information on that event.

![](_page_17_Picture_97.jpeg)

"magic" is a unique ID, used by the OS Awareness to identify a specific event (address of the OS\_EVENT structure).

The fields "magic", "ptr" and several fields in the detailed window are mouse sensitive, double clicking on them opens appropriate windows.

<span id="page-17-2"></span>**TASK.Flag** Display flags

Format: **TASK.Flag** <*flag*>

Displays the flag table of µC/OS-II or detailed information about one specific flag

Without any arguments, a table with all created flags will be shown. Specify a flag magic number to display detailed information on that flag.

"magic" is a unique ID, used by the OS Awareness to identify a specific flag (address of the OS\_FLAG\_GRP structure). The field "magic", and the task fields in the detailed window are mouse sensitive, double clicking on them opens appropriate windows.

<span id="page-18-0"></span>Format: **TASK.Memory**

Displays the table of all created memory partitions of µC/OS-II.

"magic" is a unique ID, used by the OS Awareness to identify a specific memory partition (address of the OS\_MEM).

The field "address" is mouse sensitive, double clicking on it opens the appropriate window.

<span id="page-18-1"></span>**TASK.PARtition Display space partitions** 

Format: **TASK.PARtition**

Displays the table of all created space partitions of µC/OS-II.

![](_page_18_Picture_60.jpeg)

"magic" is a unique ID, used by the OS Awareness to identify a specific space partition.

<span id="page-19-0"></span>Format: **TASK.PROCess**

Displays the table of all created MPU processes of µC/OS-II.

![](_page_19_Picture_81.jpeg)

"magic" is a unique ID, used by the OS Awareness to identify a specific process.

<span id="page-19-1"></span>**TASK.Task** Display tasks

Format: **TASK.Task** <*task*>

Displays the task table of µC/OS-II or detailed information about one specific task.

Without any arguments, a table with all created tasks will be shown. Specify a task magic number to display detailed information on that task.

![](_page_19_Picture_82.jpeg)

"magic" is a unique ID, used by the OS Awareness to identify a specific task (address of the TCB).

The fields "magic", "event", "msg" and "stack ptr" are mouse sensitive, double clicking on them opens appropriate windows. "magic" has a context sensitive menu, too.

Pressing the "context" button changes the register context to this task. "current" resets it to the current context. See "**[Task Context Display](#page-12-0)**".

<span id="page-20-0"></span>Format: **TASK.TImer** <*timer*>

Displays the timer table of  $\mu$ C/OS (since 2.80) or detailed information about one specific timer.

![](_page_20_Figure_4.jpeg)

Without any arguments, a table with all created timers will be shown. Specify a timer magic number to display detailed information on that timer.

"magic" is a unique ID, used by the OS Awareness to identify a specific timer (address of the OS\_TMR structure). The fields "magic", and "callback" are mouse sensitive, double clicking on them opens appropriate windows.

<span id="page-21-0"></span>There are special definitions for µC/OS specific PRACTICE functions.

# <span id="page-21-1"></span>**TASK.CONFIG()** OS Awareness configuration information

![](_page_21_Picture_115.jpeg)

**Parameter and Description**:

![](_page_21_Picture_116.jpeg)

**Return Value Type**: Hex value.

### <span id="page-21-2"></span>**TASK.PAR.AVAIL()** Space partitions

Syntax: **TASK.PAR.AVAIL()** 

Returns 1 if space partitions are configured.

**Return Value Type**: Hex value.

## <span id="page-21-3"></span>**TASK.PROC.AVAIL()** MPU processes

Syntax: **TASK.PROC.AVAIL()**

Returns 1 if MPU processes are configured.

**Return Value Type**: Hex value.

<span id="page-22-0"></span>Syntax: **TASK.STRUCT(tcb)**

Returns the symbol type name of the TCB structure.

**Return Value Type**: Hex value.